# Yaasa **Desk One**

Fehlerbehebungsguide

## **INHALT**

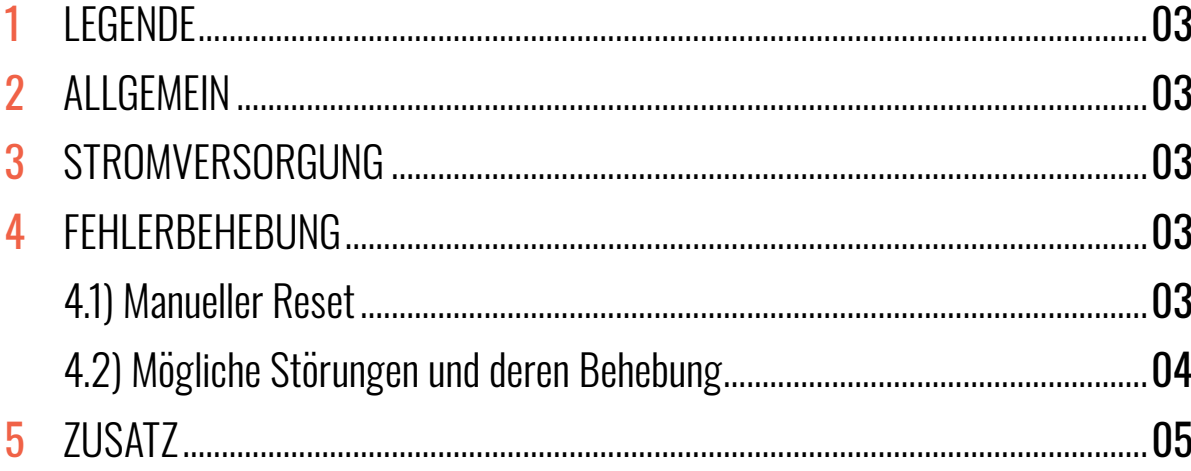

## 1. LEGENDE

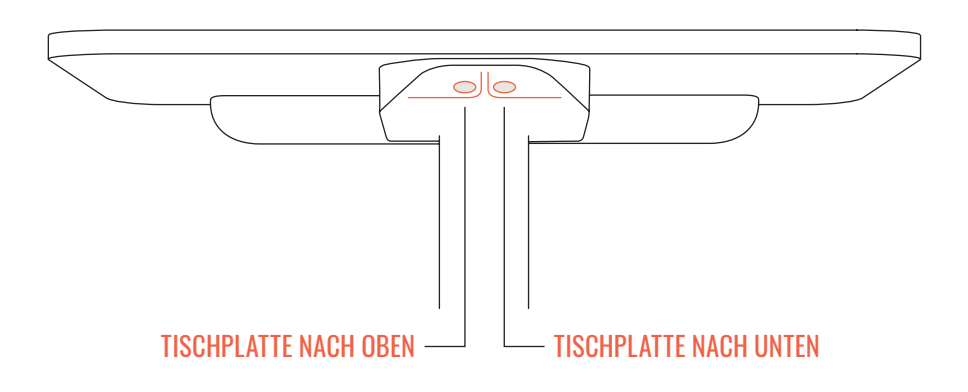

## 2. ALLGEMEIN

Bitte lesen Sie die Anweisungen und Sicherheitsvorkehrungen in dem Manual vor der Inbetriebnahme des Tisches aufmerksam durch. Bei Problemen und Fehlermeldungen können Sie diesen Fehlerbehebungsguide zu Rate ziehen. Für weitere Fragen wenden Sie sich bitte direkt an unseren Kundensupport.

### 3. STROMVERSORGUNG

Positionieren Sie den Tisch in der Nähe einer Steckdose und stecken Sie das Stromversorgungskabel in die Steckdose.

## 4. FEHLERBEHEBUNG

#### 4.1 MANUELLER RESET

Die meisten Fehler lassen sich durch einen manuellen Reset beheben.

- 1. Drücken Sie die Taste "Tischplatte nach unten". Halten Sie die Taste "Tischplatte nach unten" solange gedrückt, bis die Tischplatte die unterste Tischplattenposition erreicht hat (programmierte Tischplattenposition).
- 2. Drücken Sie die Taste "Tischplatte nach unten" nochmals und halten Sie die Taste weiter gedrückt. Nach ca. 3 Sekunden wird die Tischplatte weiter nach unten verstellt, bis die absolut unterste Tischplattenposition erreicht wird.
- 3. Lassen Sie die Taste "Tischplatte nach unten" los. Der Tisch kann nun wieder normal verwendet werden.

## 4.2 MÖGLICHE STÖRUNGEN UND DEREN BEHEBUNG

Fehlermeldungen des Handschalters:

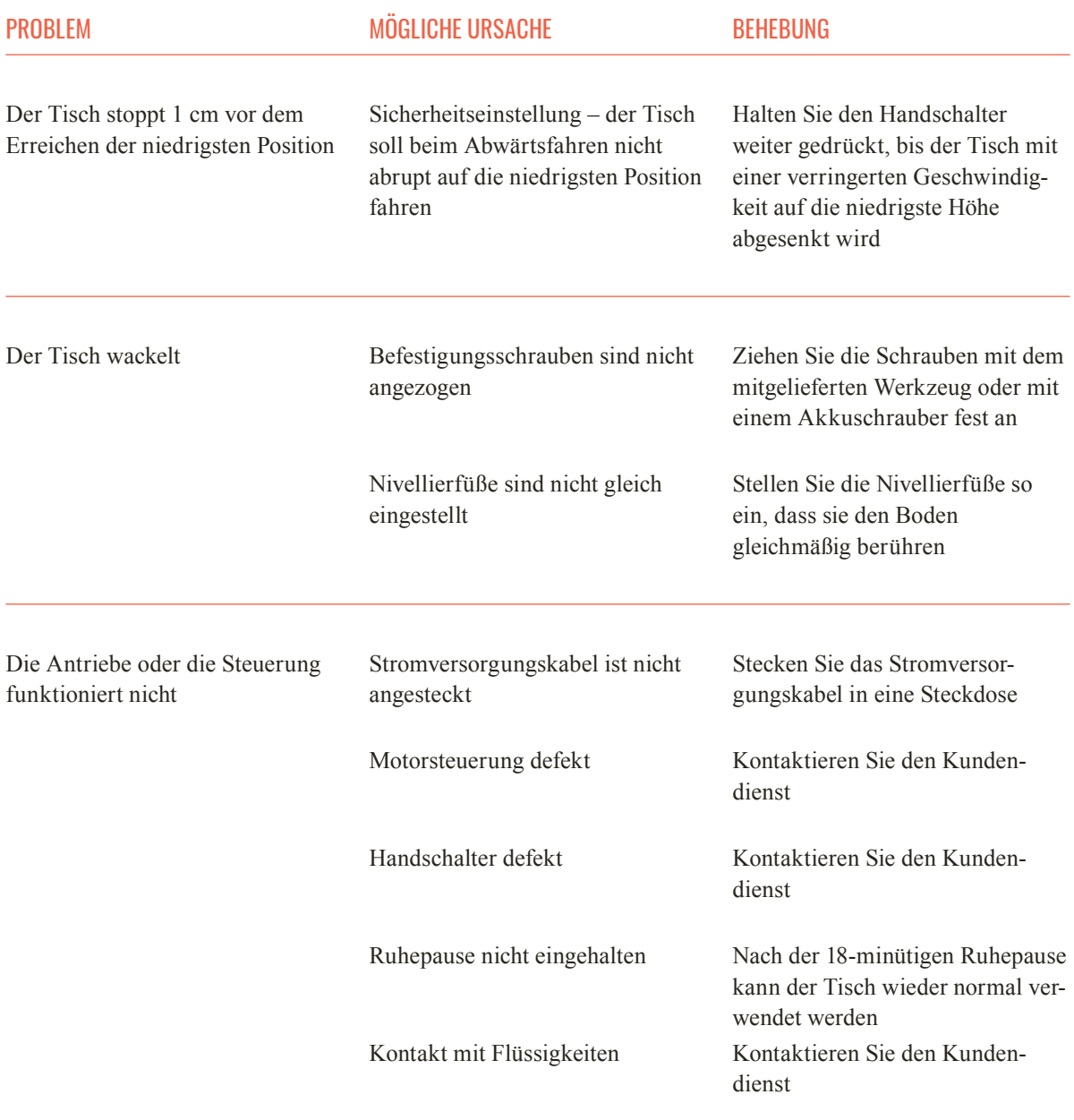

HINWEIS: WENN WÄHREND DER HÖHENVERSTELLUNG EIN STROMAUSFALL STATTFINDET ODER DAS NETZKABEL GEZOGEN WIRD, KANN EIN MANUELLER RESET NÖTIG SEIN.

## 5. ZUSATZ

#### WERKSEINSTELLUNGEN ZURÜCKSETZEN (YAASA DESK ONE):

- 1. Drücken Sie gleichzeitig kurz die Tasten UP und DOWN. Die LED leuchtet grün.
- 2. Bevor die grüne LED erlischt (ca. 3 Sekunden), drücken und halten Sie gleichzeitig die Tasten UP und DOWN.
- 3. Sobald die LED rot zu blinken beginnt, können Sie die Tasten loslassen. Der Reset-Modus wird Ihnen durch die grün blinkende LED bestätigt.
- 4. Drücken Sie die DOWN Taste solange bis die unterste Position erreicht wurde. Das System wurde nun auf die Werkseinstellungen zurückgesetzt.

#### WO SIE DIE LED FINDEN:

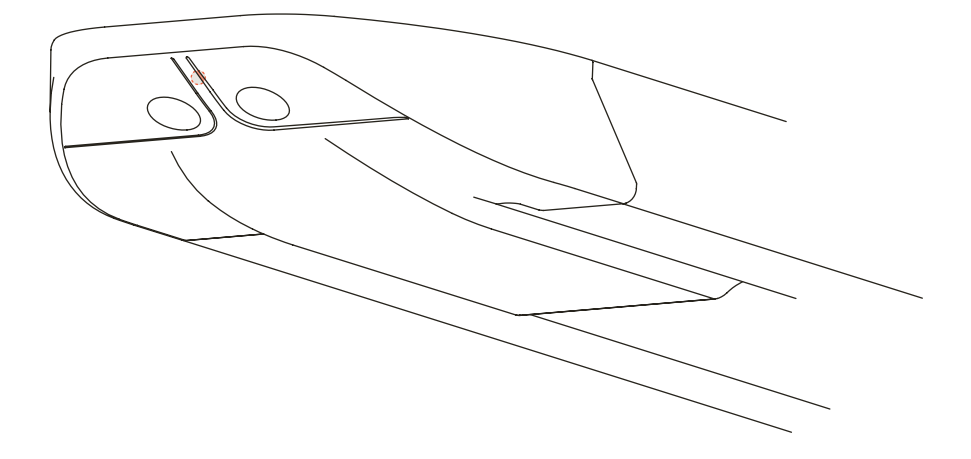